# **Uživatelský Manuál**

## **IP-202 / IP-202-2 VoIP Telefon**

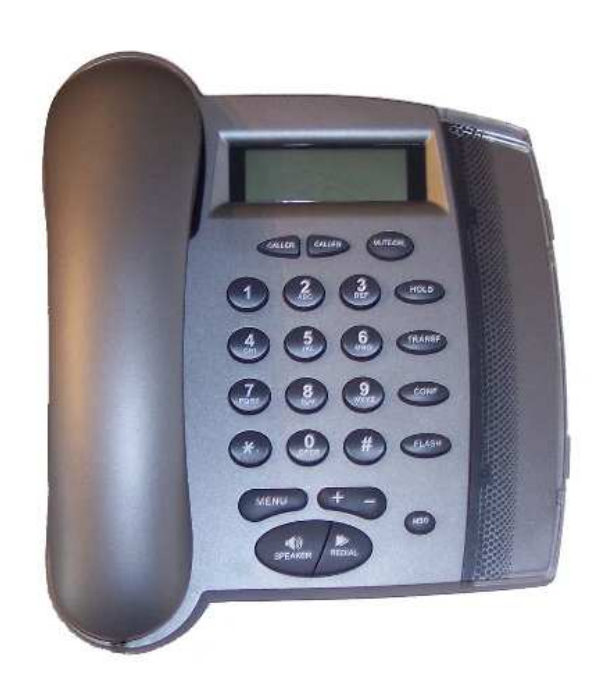

## 1. ÚVOD

IP-202 / IP-202-2 (dále i přístroj, zařízení, IP telefon nebo jej telefon) je kompaktní IP telefon s výbornými audio parametry a mnoha funkcemi. Je plně kompatibilní s protokolem SIP a může spolupracovat s mnoha dalšími přístroji a software podporujícími stejný protokol.

Tento Produkt je poskytován s omezenou zárukou, objasněnou v uživatelské příručce produktu. Dovozce a jeho dodavatelé nezodpovídají za širokopásmové služby, elektrické a kabelové vedení, elektrickou kabeláž, pohotovostní služby nebo nesprávnou instalaci či použití produktu či související služby koncovým uživatelem. Rovněž nezodpovídají za závady a problémy s těmito službami nebo za počítačové či technické chyby.

### 2. OBSAH BALENÍ

- 1) 1ks IP telefon
- 2) 1ks sluchátko
- 3) 1ks nabíječka
- 4) 1ks Ethernet kabel

## 3. POPIS PŘÍSTROJE

### **3.1 Základní vlastnosti**

- Podpora SIP 2.0
- Podpora TCP/UDP/IP, RTP/RTCP, HTTP, ARP/RARP, ICMP, DNS, DHCP, NTP, TFTP protokolů
- DHCP podpora pro LAN a kabelový modem
- PPPoE podpora pro ADSL a kabelový modem
- Podporuje dynamické získavání IP adresy (DHCP)
- Podporuje NAT traversal
- Vyhovuje ITU-T standard a DTMF
- Podporované kodeky G.711, G.723.1, G.729, G.726, G.728
- Podpora dynamic sound check VAD (Voice Activity Detection), CNG (Comfort Noise Generation), Line Echo Cancellation (G.168), and AGC (Automatic Gain Control)
- Pokročilý Digital Signal Processing (DSP) k zajištění věrné reprodukce hlasu
- Podporuje hlasové funkce jako ID volajícího, blokování hovorů, hovor na lince, přidržení, přesměrování, FLASH, in-band and out-of-band DTMF (RFC2833), Dial Plans, automatické vytáčení, konfigurovatelná nouzová čísla.
- Pokročilá přizpůsobivá jitter buffer control, technologie potlačení zpoždění a ztracených paketů
- Built-in world clock auto time display
- Jeden/dva (IP-202-2) síťové vstupy (RJ-45)
- Podpora vzdáleného FTP upgrade
- Paměť volaných a přijatých čísel
- Zrychlené vytáčení
- Jednoduché nastavení hlasitosti
- Zobrazení místní IP a místního čísla
- Plug and play
- Full duplex hands-free mikrofon
- Call forwarding, call waiting, call hold, call transfer, redial, call log, volume control, voice mail with indicator

### **3.2 Hardware specifikace**

Tabulka znázorňuje hardware specifikace zařízení

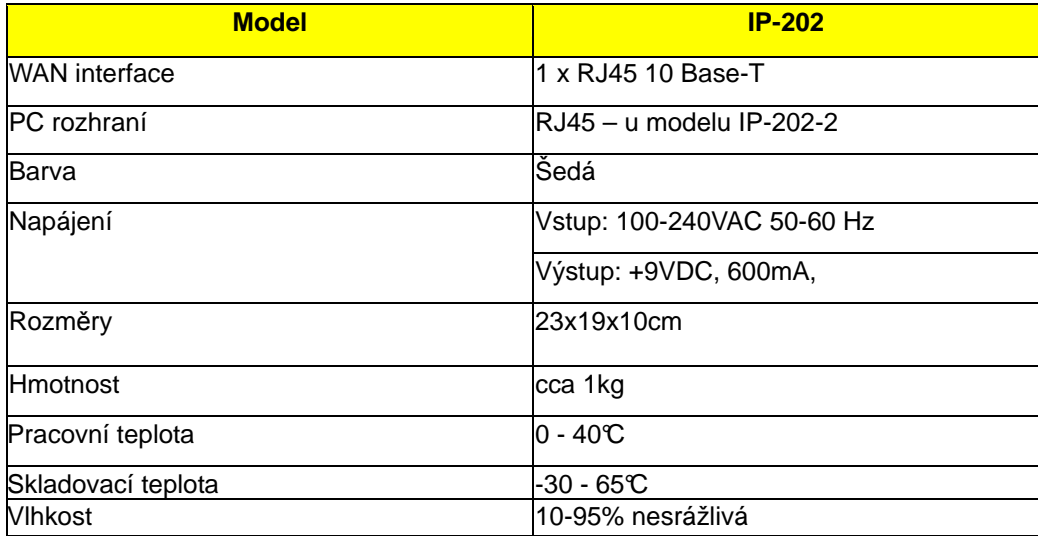

### **4. INSTALACE**

- 1) Zapojte napájecí adapter (na zadním panelu přístroje)
- 2) Propojte ethernet kabelem (WAN port) k modemu, routeru, hubu nebo switchi.
- 3) Jen pro IP-202-2 připojte ethernet kabel k PC (PC port na zadním panelu přístoje).

**Varování: Použití jiného adaptéru m**ů**že poškodit p**ř**ístroj. Na takové poškození se nevztahuje záruka.** 

## **5. ZÁKLADNÍ PROVOZ**

### **5.1 Funkce klávesnice**

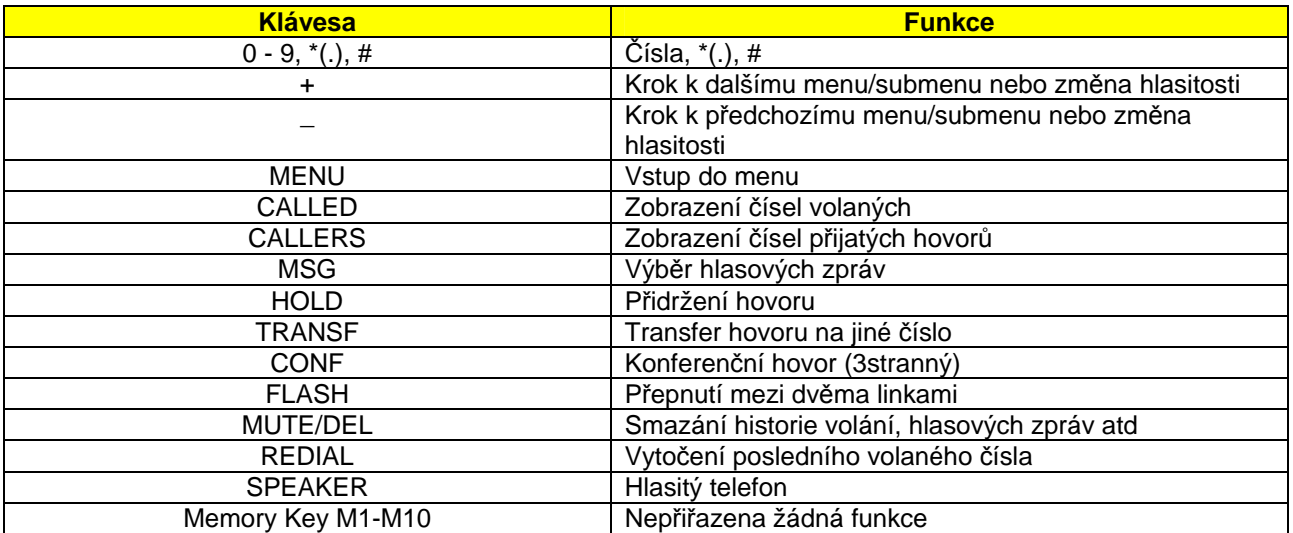

### **5.2 Vytá**č**ení a telefonování**

### **5.2.1 Dva zp**ů**soby vytá**č**ení:**

#### **B**ě**žný režim vytá**č**ení (4 kroky):**

- 1. zmáčkněte mikrofon nebo tlačítko reproduktoru
- 2. stlačte tlačítko REDIAL opětovné vytáčení čísla na volání posledního volaného čísla
- 3. podívejte se na historii volaného a stlačte REDIAL
- 4. podívejte se na historii volajícího a stlačte REDIAL

#### **Zjišt**ě**ní IP adresy vytá**č**ecím zp**ů**sobem:**

- 1. stlačte tlačítko MENU na zjištění IP adresy
- 2. vytočte IP adresu a stlačte # pro začátek hovoru

### **5.2.2 P**ř**idržení hovoru**

Pokud v průběhu konverzace stlačíte tlačítko HOLD, hovor bude podržen. Zmáčknete-li tlačítko HOLD znova, hovor bude obnovený.

### **5.2.3 Bleskový hovor**

Za předpokladu, že strana A volá se stranou B, strana A chce volat se stranou C nebo jestli je jiný přicházející hovor tak:

- 1. strana A stlačí FLASH na vytočení čísla
- 2. strana A potom vytočí číslo strany C a hned pak je strana C v konverzaci
- 3. Stlačením tlačítka FLASH, strana A můžu volat se stranou B nebo C

### **5.2.4 P**ř**edání hovoru**

#### **5.2.4.1 Ne**č**itelný p**ř**enos**

Uživatel může převézt aktivní hovor na 3 stranu bez oznámení . Předpokladem je probíhající hovor mezi stranou A a B. Strana A chce přenést hovor na stranu B a C následujícím způsobem:

1. strana A stlačí TRANSFER na vytočeni čísla

2. strana A vytočí číslo strany C (bez stlačení #)

3. strana A zmáčkne REDIAL. Jestli je přenos úspěšný, zazní potvrzení tónem. Tím je hovor mezi stranou B a C zprovozněný.

4. strana A může ukončit hovor anebo telefonovat s kteroukoliv stranou.

Strany A a B můžou vytvářet nečitelný přenos.

### **5.2.4.2 Doprovázený p**ř**enos**

Uživatel může přenést aktivní hovor na třetí stranu s oznámením Za předpokladu, že volající strana A straně B, když strana A chce přenést hovor na strany B a C:

1. strana A stlačí FLASH na zahájení volání

2. strana A potom vytočí číslo strany C a zmáčkne #

3. Jestli strana C odpovídá , stlačte TRANSFER, pro kompletní přenos

4. Jestli volaný neodpovídá, stlačte tlačítko FLASH na pokračování původního volání.

Obě strany A a B můžou vytvářet Attended Transfer.

### **5.2.5 3 Konferen**č**ní hovor**

Za předpokladu, že strana A volá straně B, oba vedou rozhovor. Strana A chce pozvat i stranu C do rozhovoru, tak :

- 1. Strana A stlačí CONF, na vytočení čísla.
- 2. Potom vytočí číslo strany C, ( počká pár sekund). Teď stana A i C vedou rozhovor.
- 3. Strana A stlačí znovu CONF, v tomto okamžiku jsou spojeny všechny tři strany.

Obě strany, A i B, můžou vytvořit 3–stranný konferenční hovor.

Poznámka: Několik nutností na podporu této funkce nebo pro fungování telefonu.

### **5.3 P**ř**íchozí hovory**

Na to abyste přijali příchozí hovor musíte zvednout sluchátko, respektive stlačit tlačítko SPEAKER. Po přijatí hovoru, teda po zvednutí sluchátka, můžete začít mluvit, hlasitý telefon bude deaktivovaný. Na přepnutí z režimu přijatého hovoru do režimu hlasitého hovoru stlačíte tlačítko SPEAKER , pokud se sluchátko umísťuje do klidné zóny.

Teď už máte aktivovaný hlasitý telefon a můžete pokračovat v rozhovore bez sluchátka.

### **5.4 Charakteristiky hovoru**

Následující tabulka ukazuje vlastnosti telefonu.

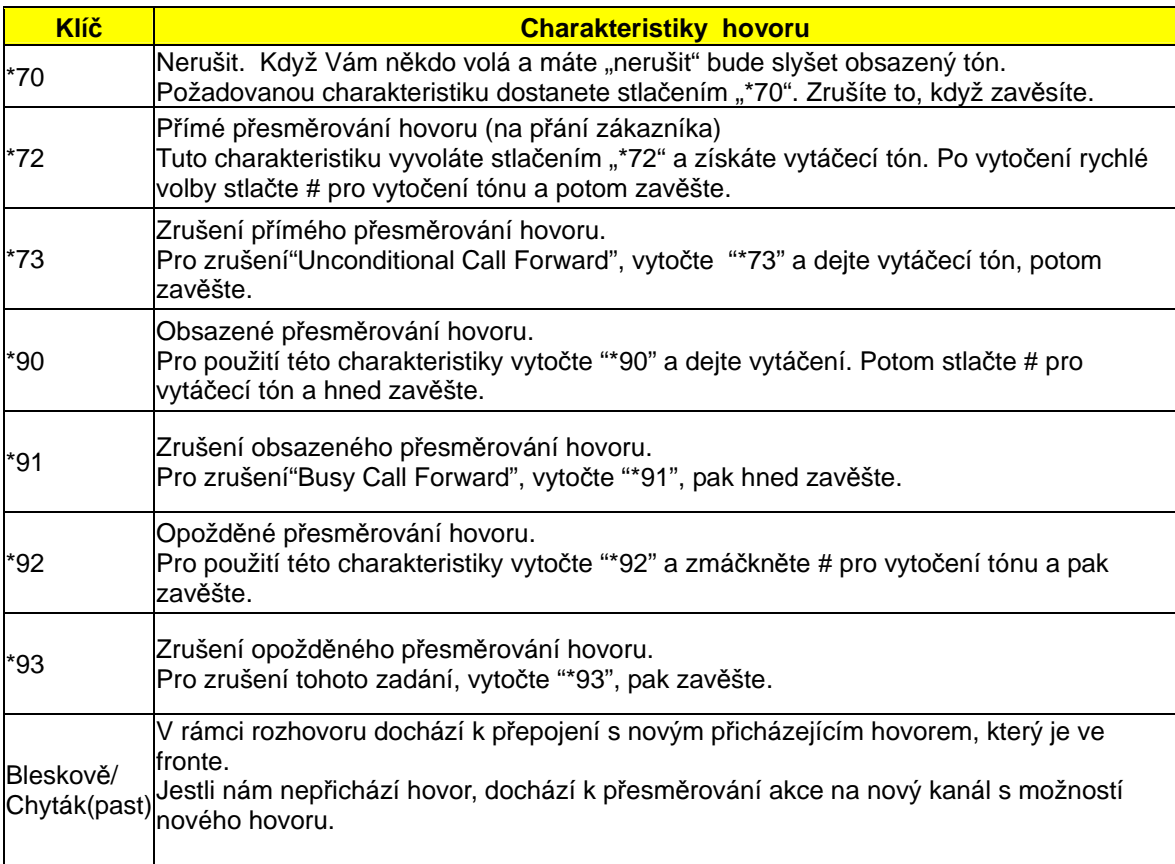

### **6. Programování telefonu**

### **6.1 Standardní správcovské heslo**

**VoIP** nebo **admin**

### **6.2 Významn**ě**jší sety pro konfiguraci dat**

Zde se nachází 8 významnějších dat souvisejících s programováním telefonu: IP typ, IP adresa, síťová maska, Router, DNS Server1, DNS Server2, účet a heslo.

Při IP-202 je potřebné přepsat IP adresu v poradí vhodném pro vstup do internetu a uskutečňování hovoru. Jsou dva druhy IP adres:

1) IP typ 0 ( stály) : IP adresu vkládáte ručně vy. Má 5 kroků : IP adresa: 192.168.0.160 ( standard) Vstupná maska : 0.0.0.0 Standardní router : 0.0.0.0 DNS Server1 (DNS použití): 0.0.0.0 DNS Server2 (DNS šetření): 0.0.0.0

2) IP typ 1 (DHCP) : IP adresa je přirazená routerem, proto je povolený vstup do internetu a uskutečňováni hovorů.

S použitím Lan port připojení připojte IP- 202 do routeru. IP adresa je automaticky přirazená k IP-202.

3) Uživatelský účet : přidejte svoje vlastní jméno

4) Uživatelský heslo : přidejte svoje vlastní heslo

### **6.3 Programování použitím web prohlíže**č**e**

IP-202 už začlenila WEB server a HTML stránky, které umožňují uživatelům utvářet IP-202 přes jednoducho použitelné WEBové prohlížeče jako Internet Explorer od Microsoft nebo Netscape prohlížeč.

Dole je vidět záběr na konfiguraci IP-202:

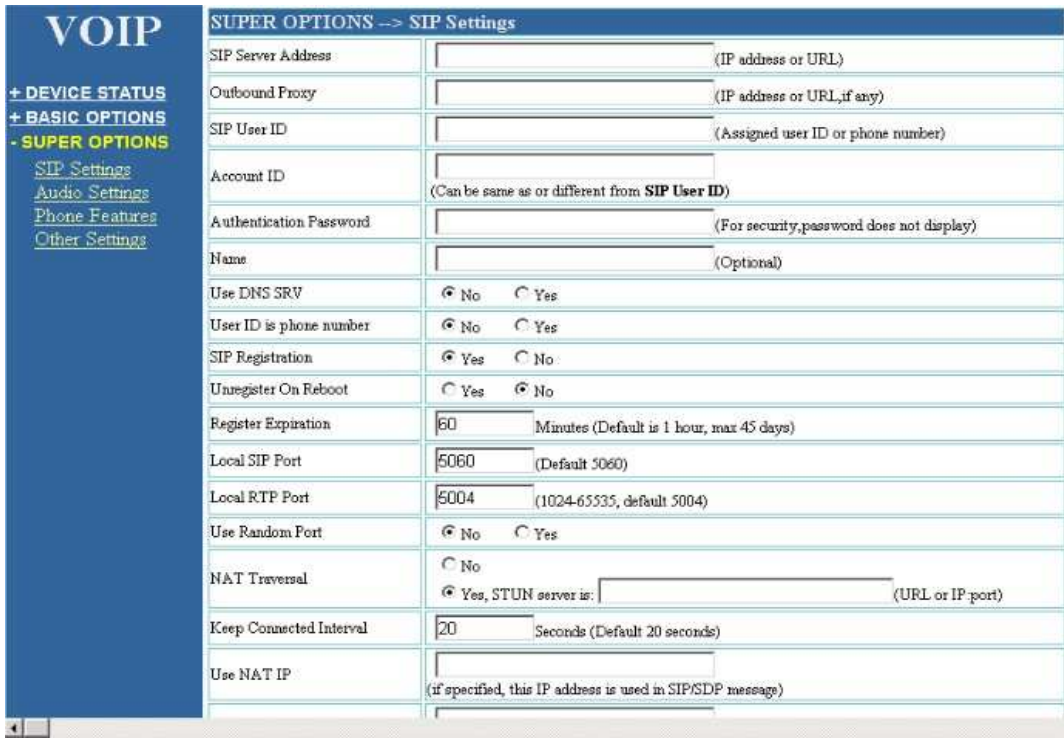

### **6.3.1 Ur**č**ete IP adresu vašeho p**ř**ístroje**

Zvedněte sluchátko telefonu a stlačte klávesu MENU a poté "-" na vedlejší klávese. Dostanete se do bodu 2 menu a získáte IP adresu telefonu, která se zobrazí na LCD displeji. Jestli je IP adresa "0", potom vaše VoIP zařízení nemá přístup na internet.

Prosím, vraťte se ke kroku 1 a zkontrolujte instalaci před uskutečněním programování.

### **6.3.2 Uživatelské programování a konfigurace**

Z Vašeho internetového prohlížeče bude přístroj ukazovat obrazovku se vstupem pro heslo

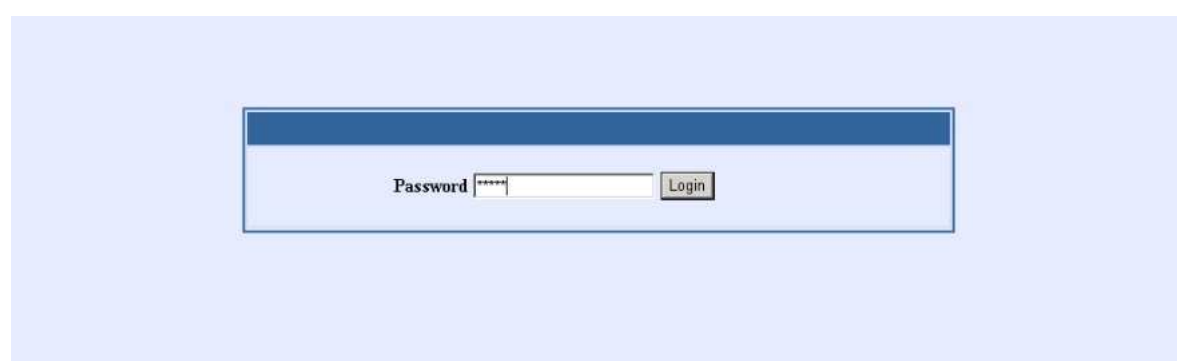

### **Heslo: voip nebo admin**

### **6.3.3 Možnosti a vysv**ě**tlení konfigurace**

Jestli jste vložili správné heslo, prohlížeč zobrazí stránku konfigurace, která je podrobněji vysvětlená na obrázku. SIP nastavení :

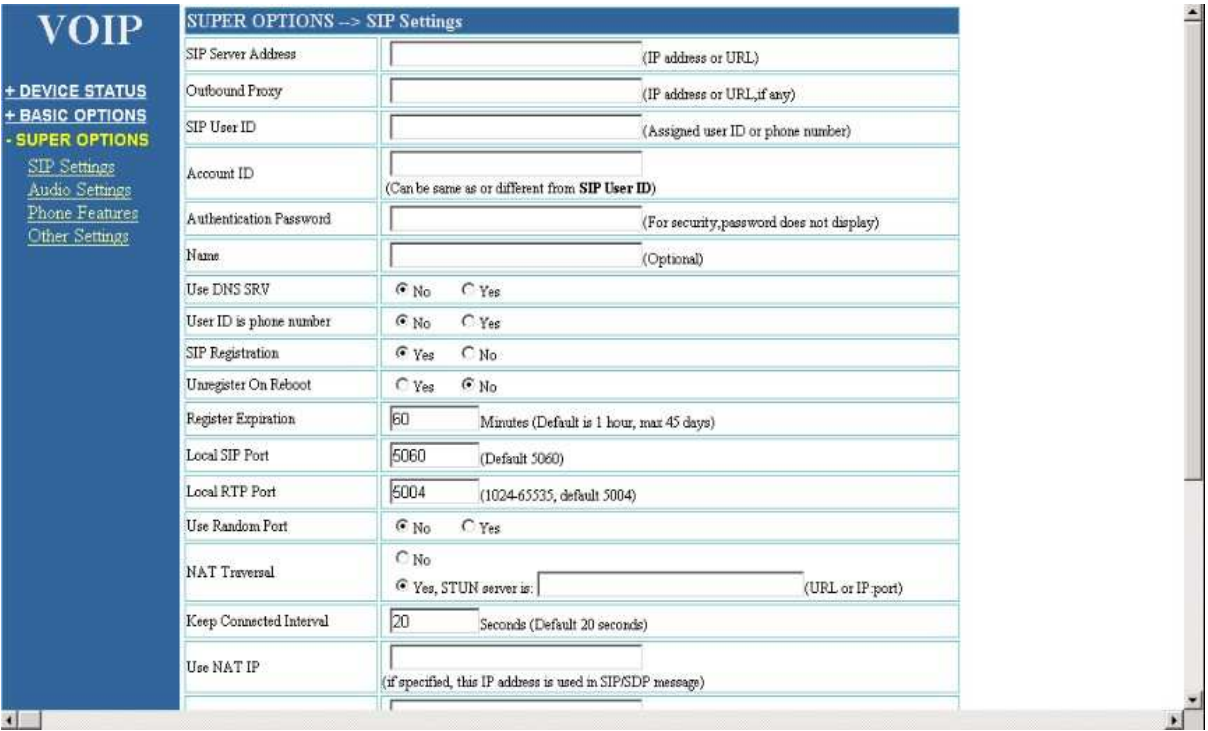

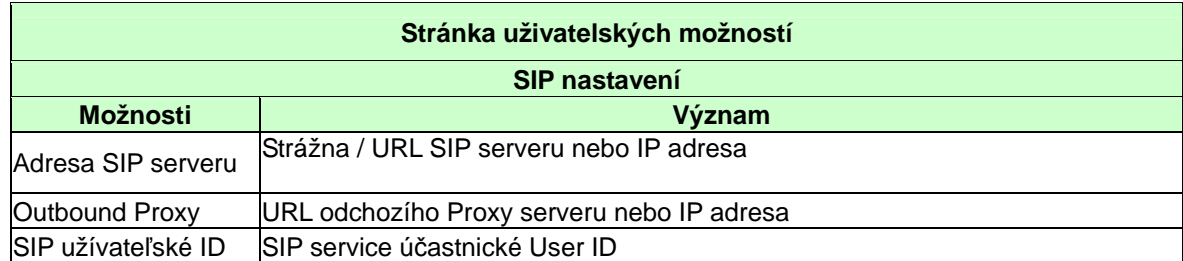

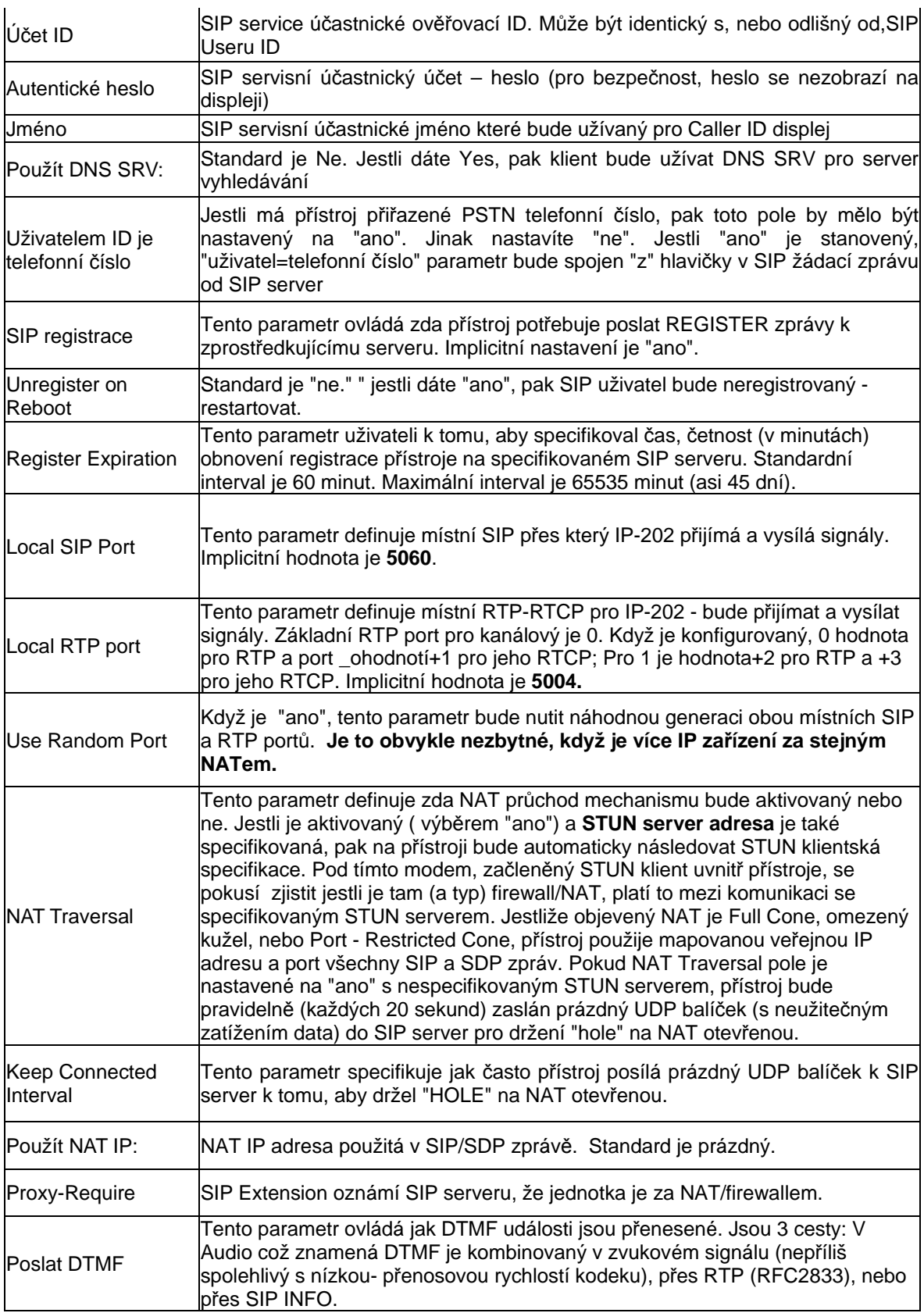

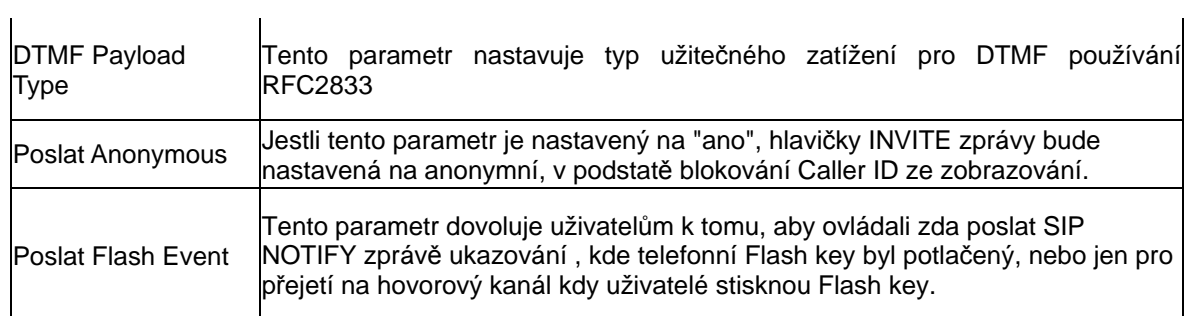

### **Nastavení kodek**ů **a zvuku:**

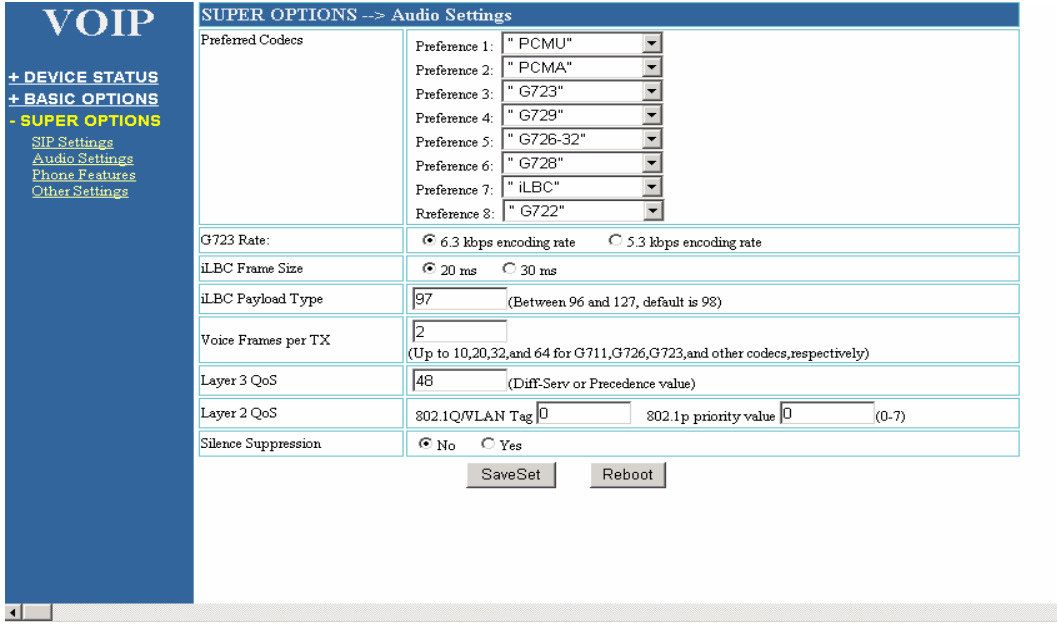

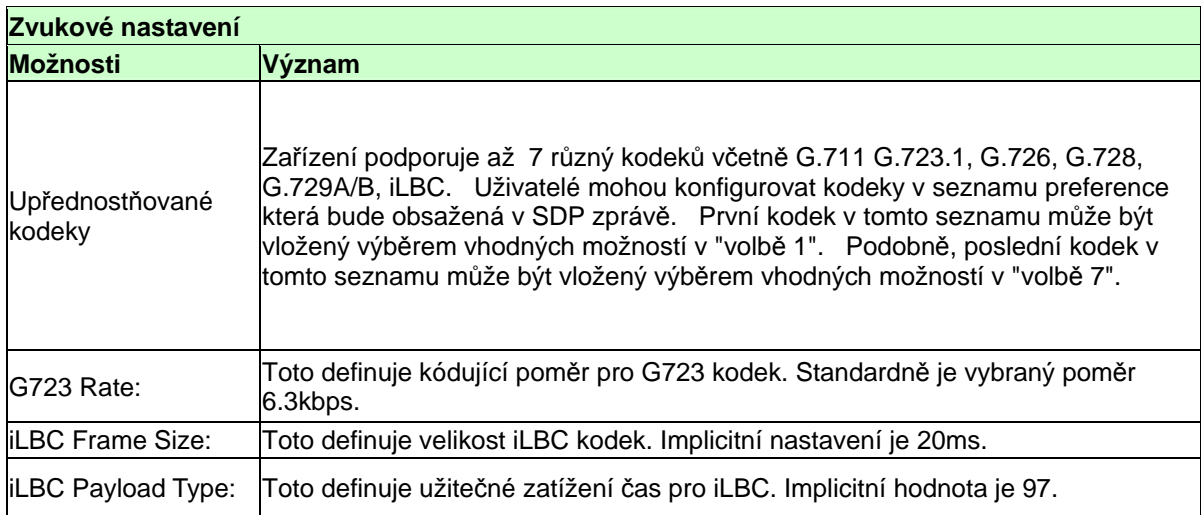

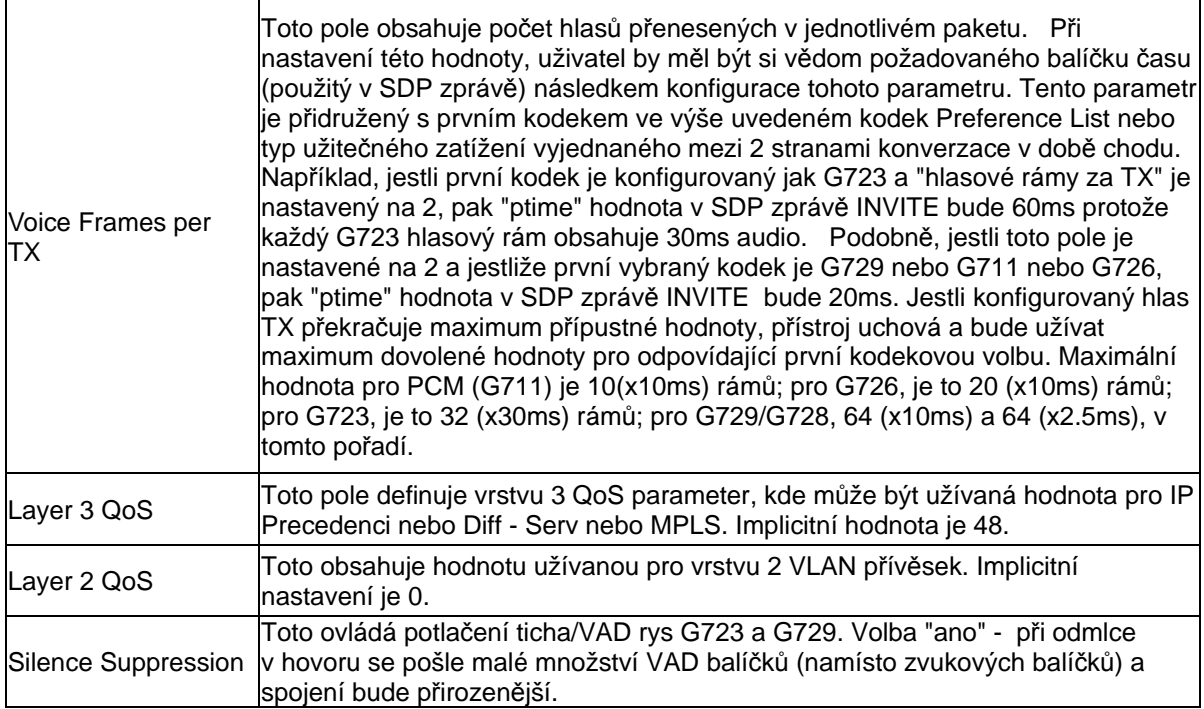

### **Vlastnosti nastavení telefonu:**

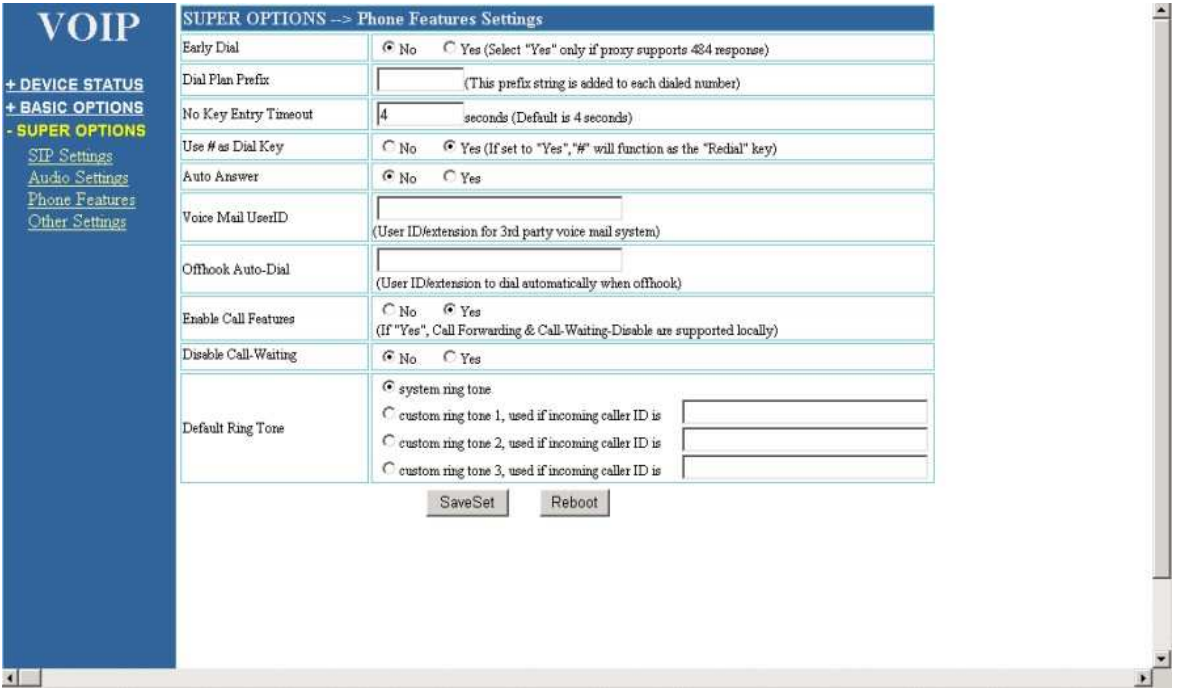

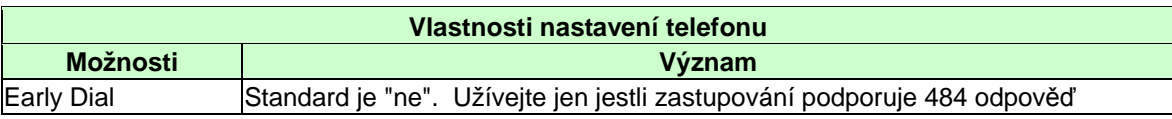

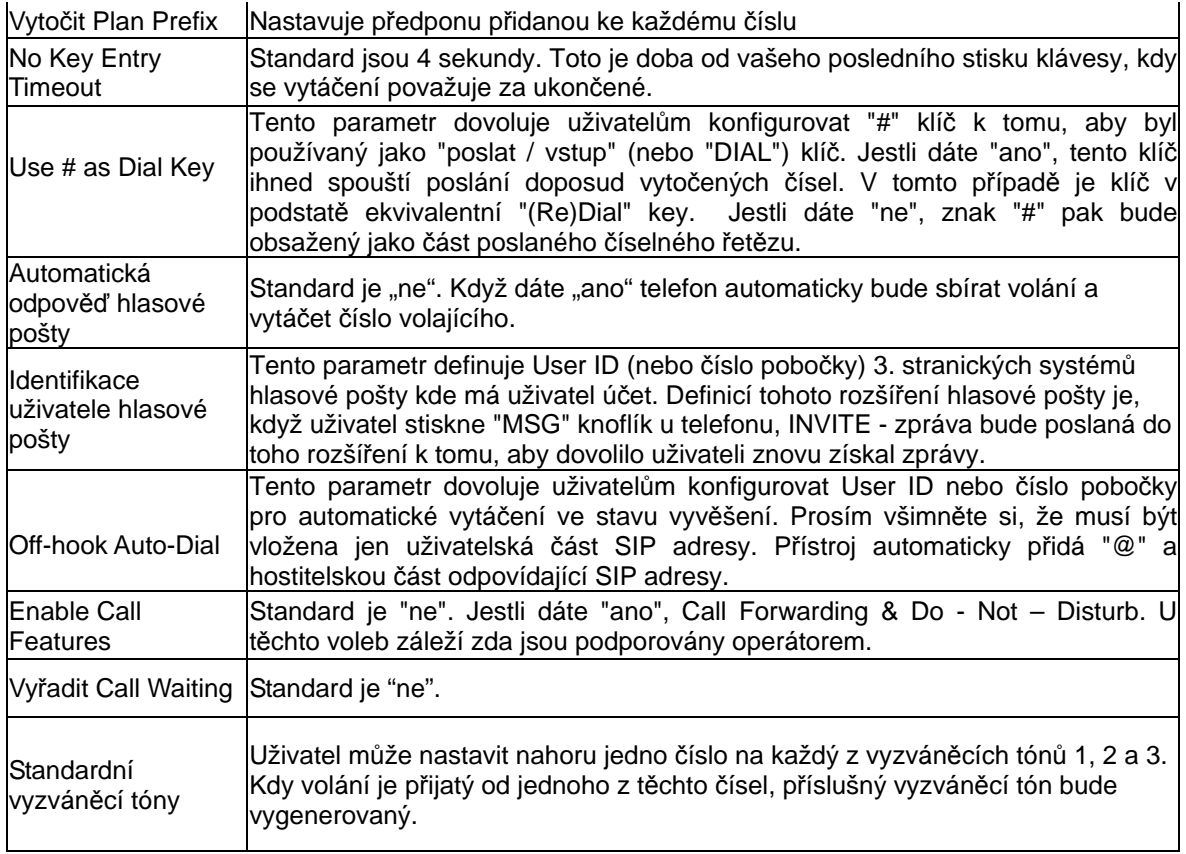

#### **Další nastavení:**

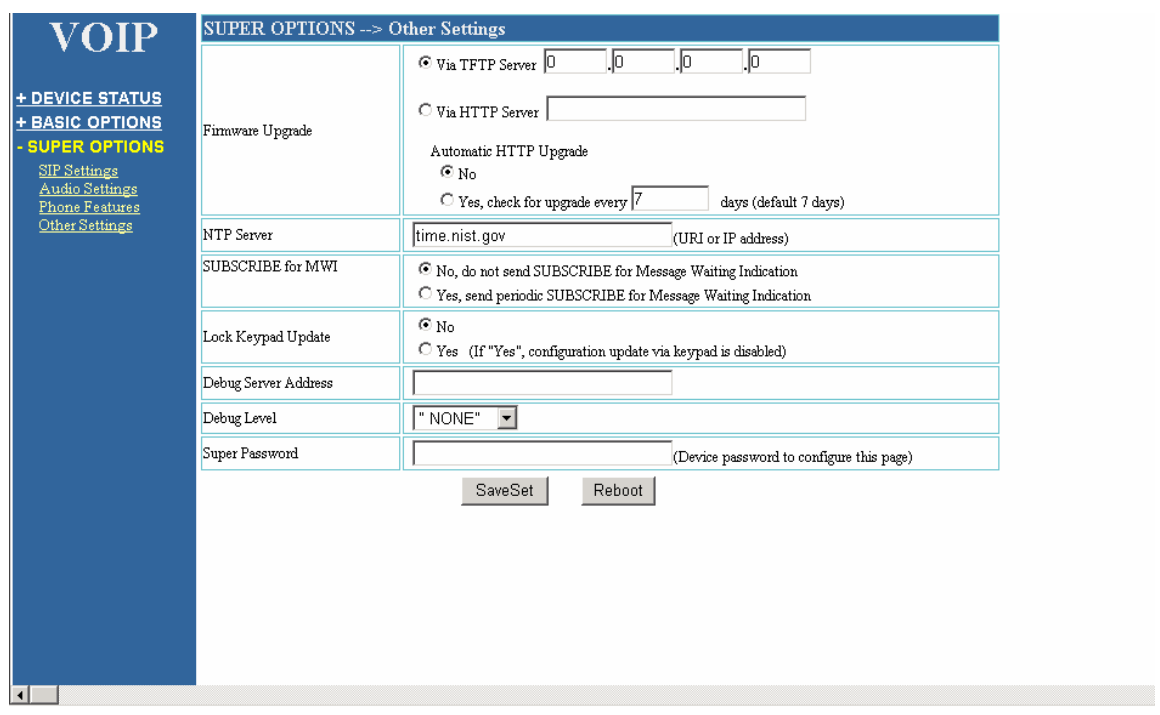

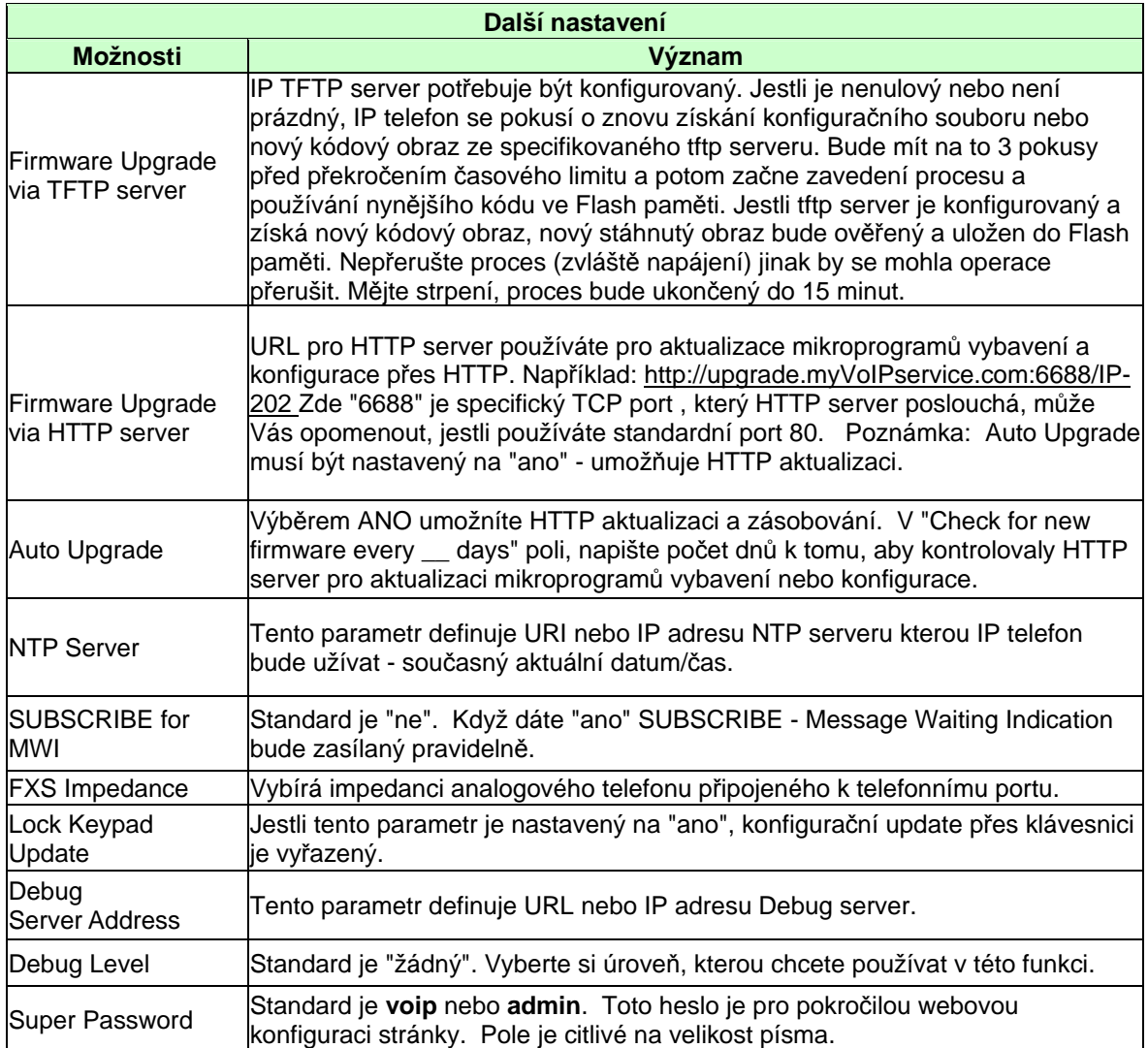

### **Sí**ť**ové nastavení**

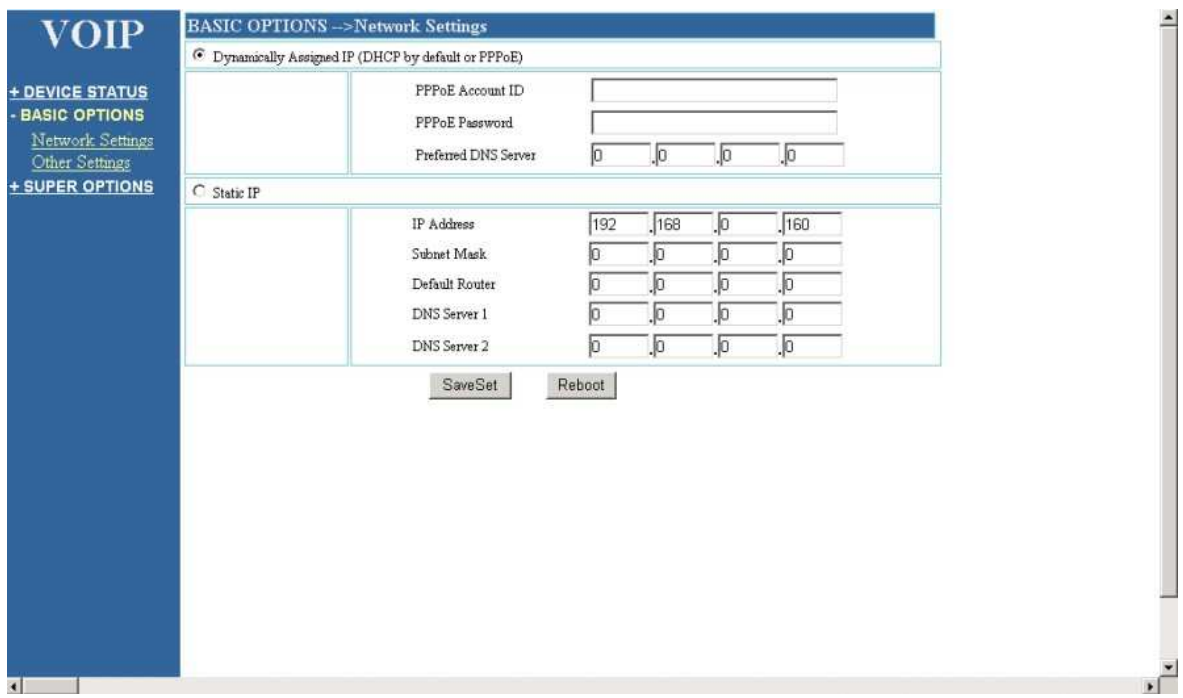

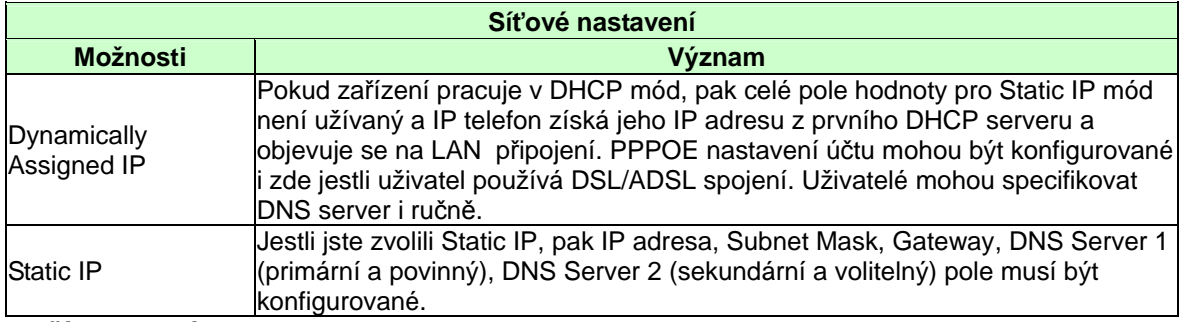

**Další nastavení:** 

### Uživatelský manuál IP-202 / IP-202-2

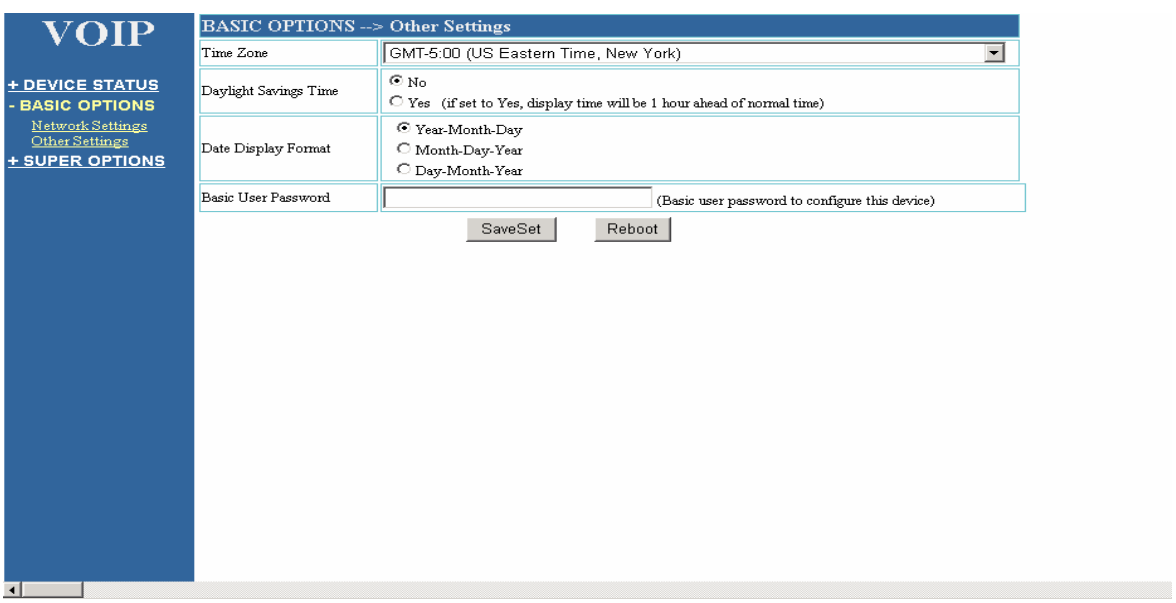

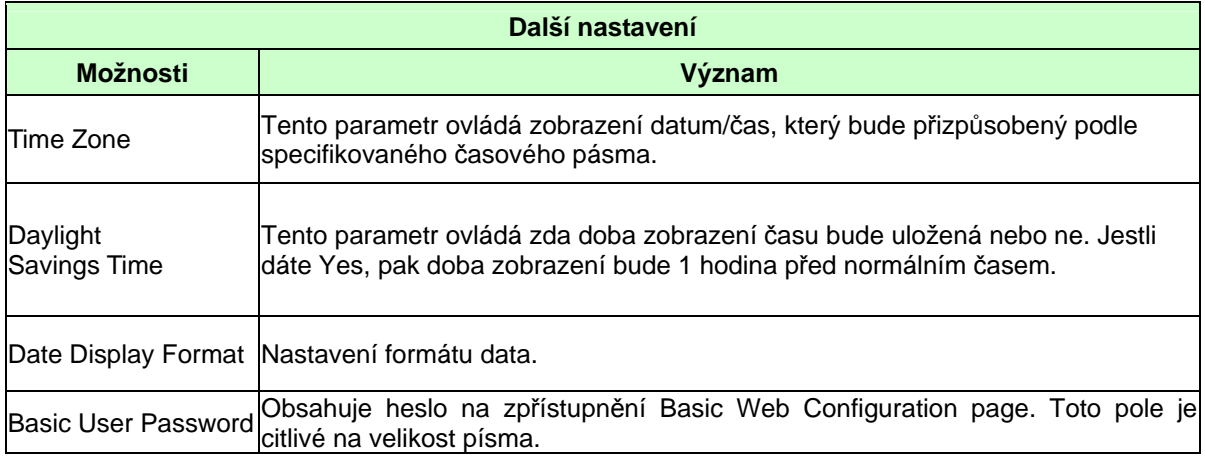

### **Stav za**ř**ízení**

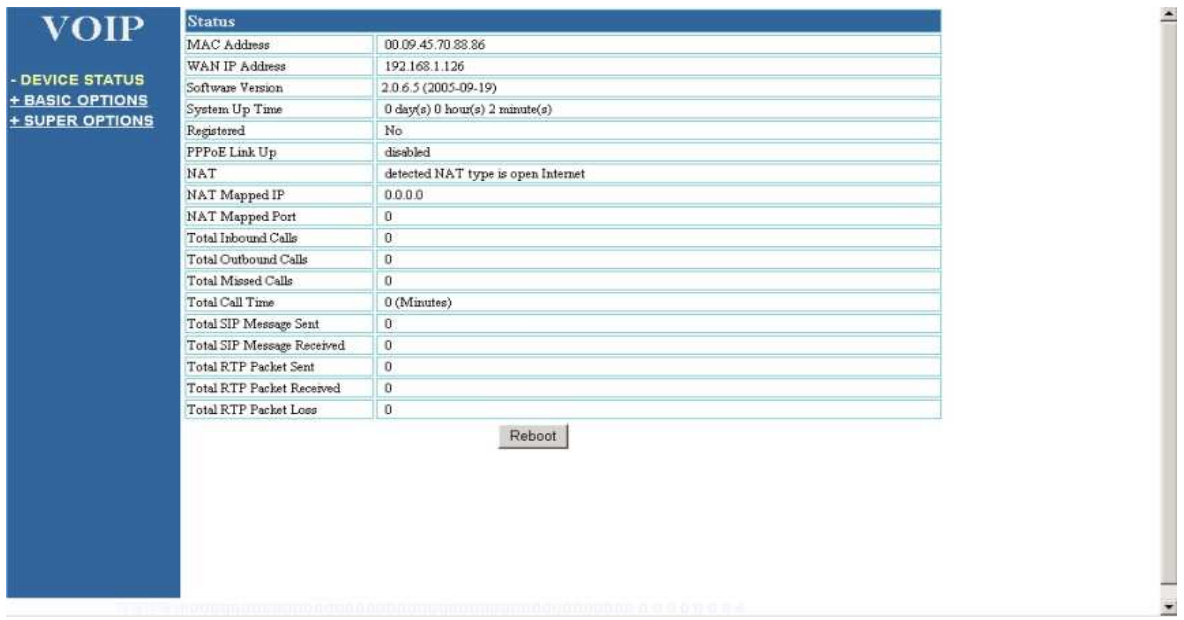

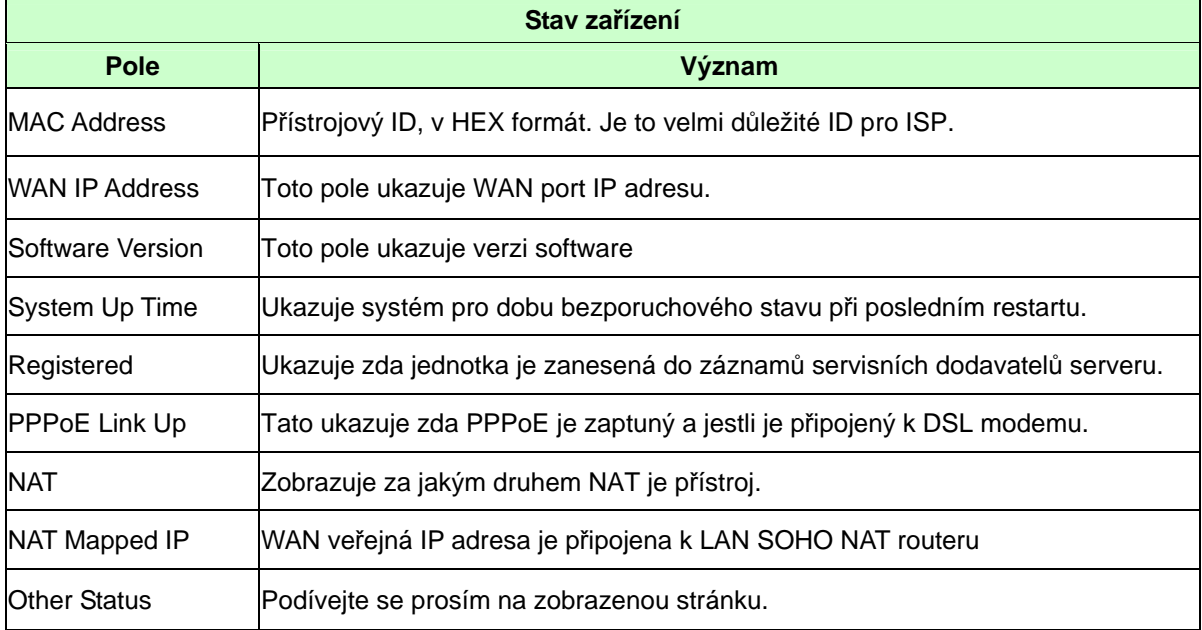

### **6.3.4 Uložení konfigura**č**ních zm**ě**n**

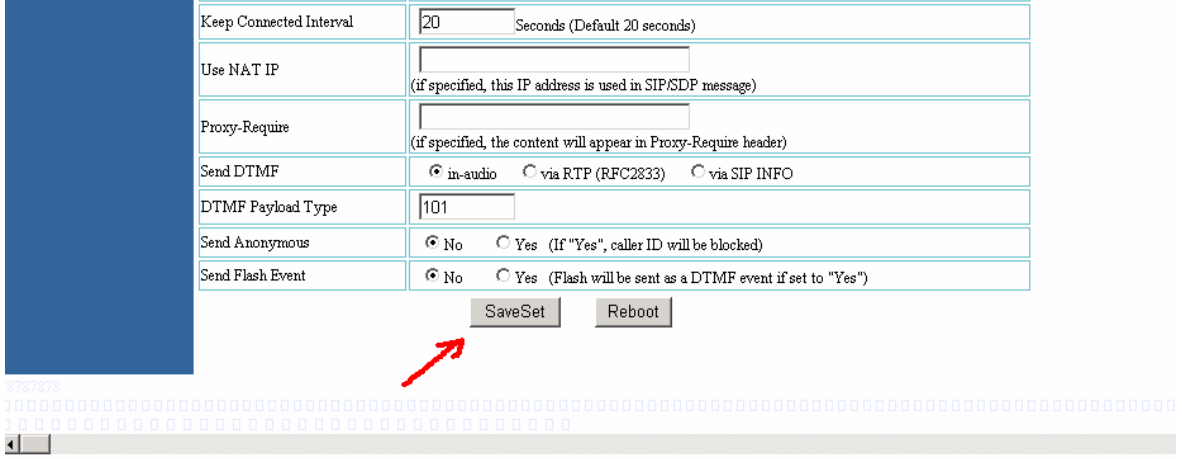

Pro uložení změn, uživatel klikne na "SaveSet" na konfigurační stránce.

Příastroj pak zobrazí na displeji, aby se vykonané změny potvrdily, Reboot. Prosím, čekejte 5 sekund a potom zařízení restartujte.

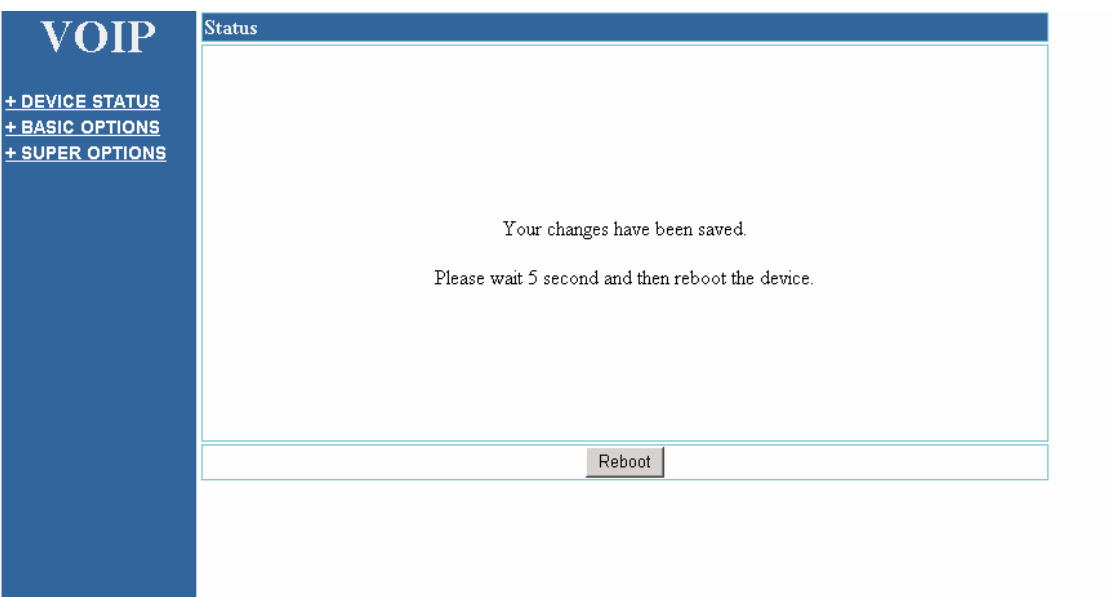

### **6.3.5 Restartování za**ř**ízení**

Zařízení můžete restartovat kliknutím na "REBOOT" po každém update na konfigurační stránce. Jestli Váš přístroj nereaguje, můžete vypnout napájení a restartovat takto. Častý restart odpojením napájení není doporučený.

### **6.4 Programování použitím klávesnice**

Konfigurace prostřednictvím tlačítek

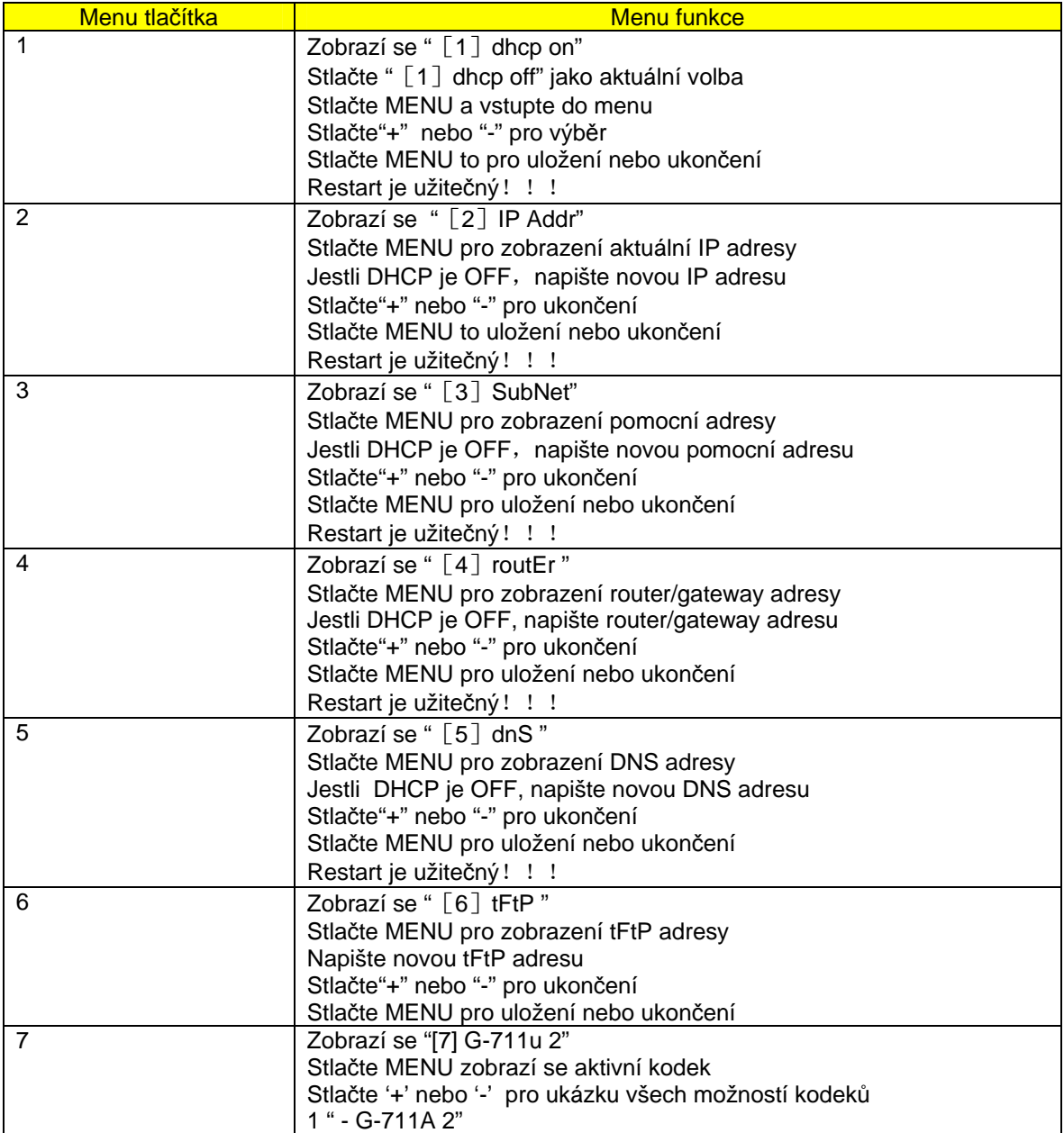

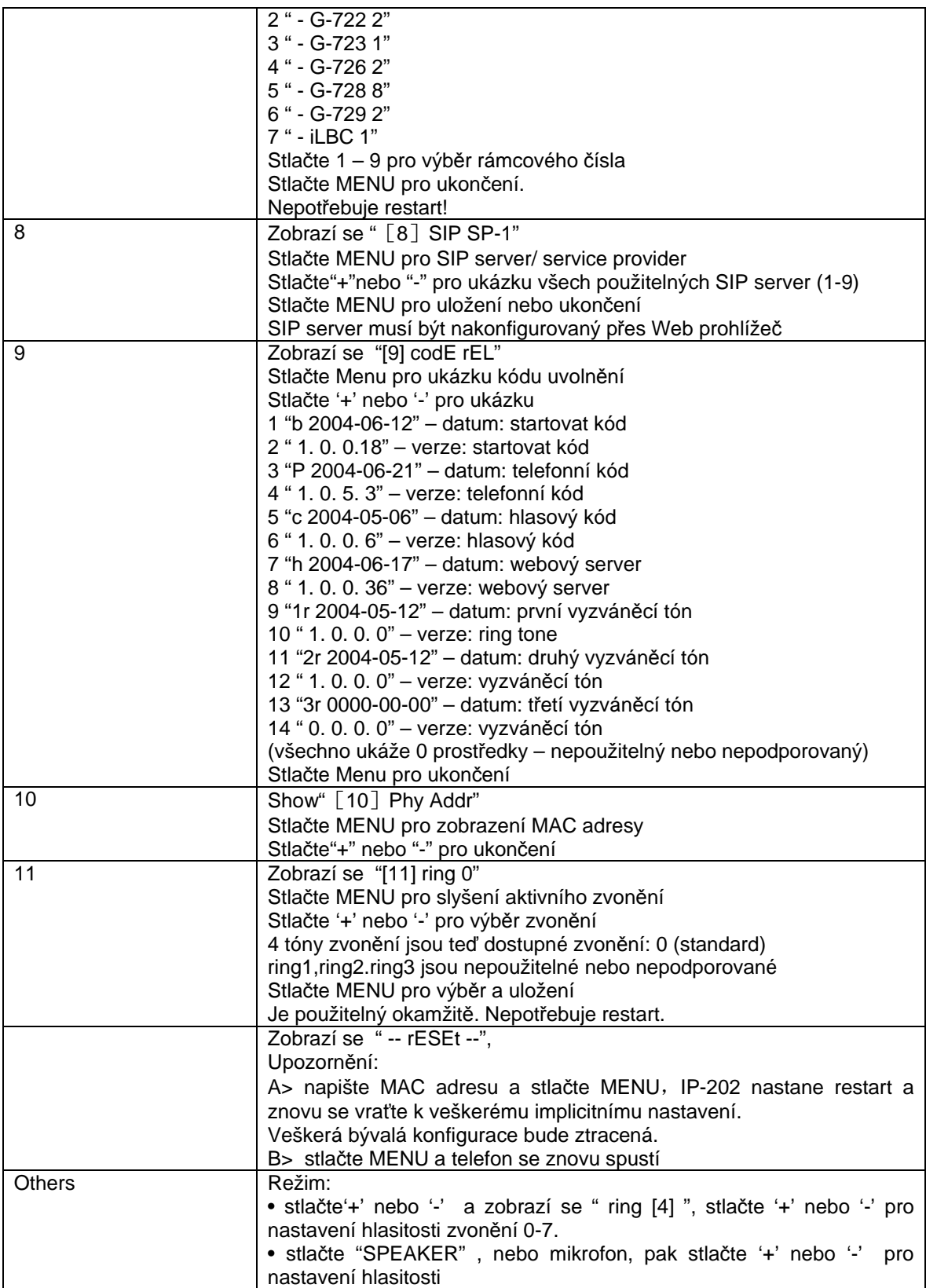

### **7. OTESTUJTE SI NASTAVENÍ**

Jestli jste se úspěšně připojili, můžete začít Váš VoIP telefon používat.

## **8. ZÁRUKA**

Na produkt se vztahuje limitovaná záruka 2 roky. Záruka se vztahuje pouze na závady způsobené vadami materiálu nebo chybou výroby.

Záruka zaniká pokud byl výrobek poškozen, přetěžováním, znečištěním, zanedbanou údržbou, údaje v dokladech se liší od údajů uvedených na výrobku, bylo poškozeno výrobní číslo nebo záruční plomba přístroje, zásahem do výrobku neautorizovanou osobou, výrobek byl používám pro jiné účely než je pro spotřební elektroniku obvyklé, výrobek byl mechanicky poškozen, výrobek byl poškozen použitím nevhodných médií nebo spotřebního materiálu nebo zásahem vyšší moci.

Uživatel který uplatnil právo na záruční opravu nemá nárok na vydání dílů, které byly vyměněny. Reklamované zboží musí být dopraveno k prodejci na odpovědnost uživatele. Nebude-li při opravě nalezena vada spadající do záruky, hradí náklady spojené s výkonem uživatel.

Při reklamaci prosím kontaktujte společnost, u které jste produkt zakoupili.